# **Alibre Geomagic Design V2015.1.1**

**NEUES IN DER V2015.1.1** seit V2014

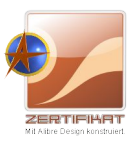

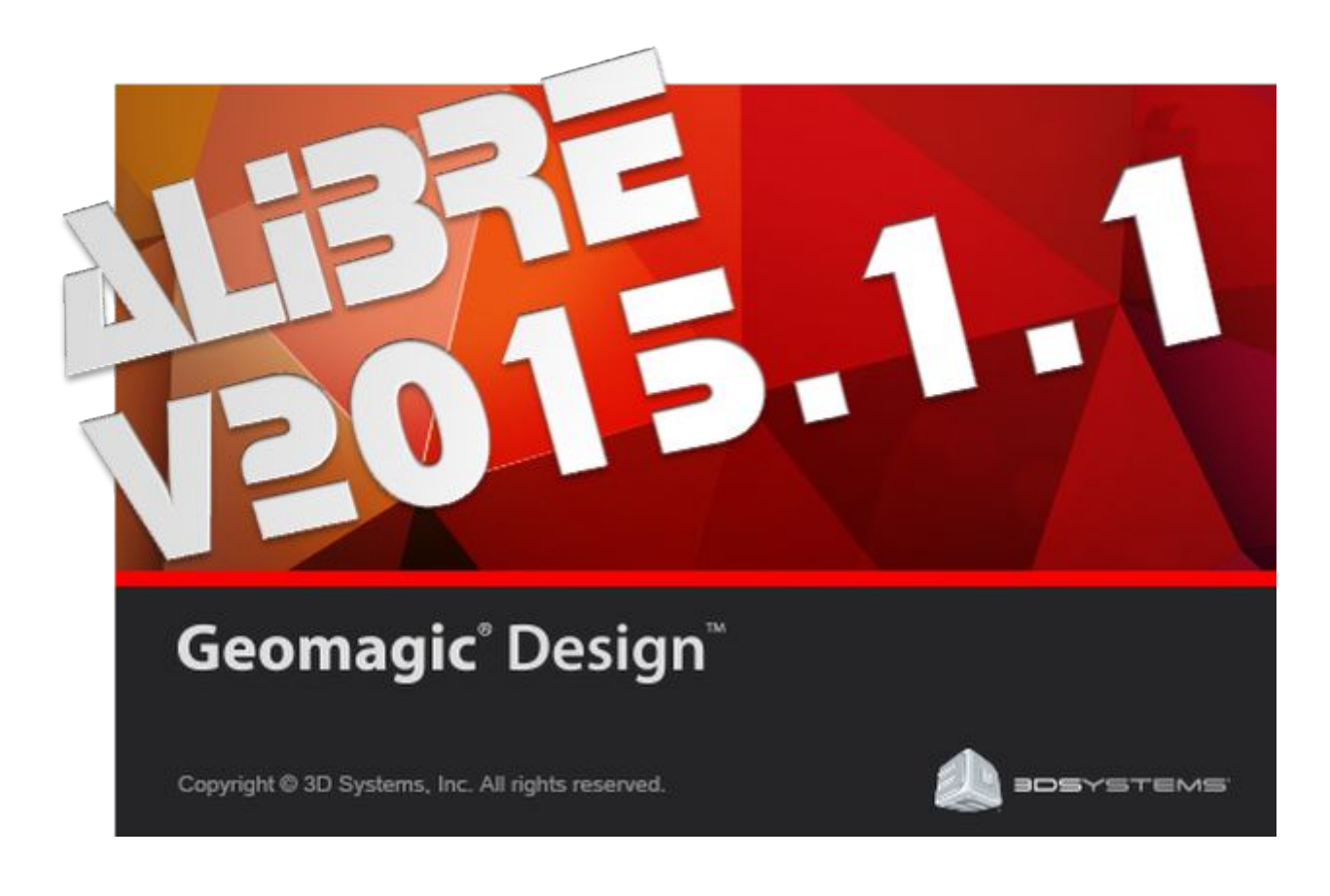

**Alibre/Geomagic Design** 

kompakt – leistungsstark - effizient

*CADTEC (Schweiz) GmbH – Alibre/Geomagic Design 3D CAD/CAM, FEM/FEA, DMS, PDM, PLM*

## **Was ist neu in V2015.1.1 seit V2014**

#### **Wir freuen uns, Ihnen die neuste Entwicklungsstufe von Alibre/Geomagic Design V2015.1.1 vorstellen zu dürfen.**

In der V2015.1.1 sind wichtige Grundsteine für umfassende und wichtige Eigenschaften geschaffen worden. Das sind: **Globale Parameter** und **Baugruppenfeatures**. Diese Grundlagen wurden entwickelt um in Zukunft noch viele grössere Entwicklungsschritte gehen zu können. Weiters wurden Innovationen und neue Funktionen zur Verbesserung der Anwendungsfreudlichkeit in Alibre/Geomagic Design implementiert.

Dank vieler Anwender mit Softwarewartung helfen Sie direkt mit an der Inovationskraft dieser genialen CAD-Software. Die stetige und kontinuierliche Weiterentwicklung von Alibre/Geomagic Design, garantiert Ihnen eine lohnende Investitionssicherheit.

Es wird bereits jetzt schon intensiv an der kommenden V2016 gearbeitet...

Auf den folgenden Seiten sind alle Neuerungen im Detail aufgeführt.

**Die neue V2015.1 ist für unsere Wartungsnehmer -wie immerkostenlos.**

#### **CAD-MARKT INFORMATIONS-UPDATE 2015**

#### Wir haben soeben wieder eine Evaluations- und Testphase hinter uns, mit folgendem Resultat:

Für unsere Produkterweiterung sind wir permanent auf der Suche nach CAD-Software, wo der Preis sowie die Leistung ein so gutes Verhältnis birgt, wie bei Alibre/Geomagic Design und haben wieder einige CAD-Programme im Bereich von CHF 2'000.- bis 5'000.- evaluiert. Es musste eine Baugruppe mit Blechteilen, Kinematik, Explosions- zeichnungen, Stücklisten, Pos.-Nr. sowie 2D-Ableitungen mit Bemassung, Schnitte, Details und 3D-PDF-Ausgabe bewältigt werden. Dabei wurde speziell auf den Workflow geachtet! Ein einziges Produkt kam dabei in die engere Auswahl und wird hoffentlich den Weg in unser CAD-Portfolio finden. Alle anderen sind sicher auch gute Systeme, haben aber einfach nicht die Eleganz und Einfachheit, gepaart mit einem guten Preis und akkuraten Wartungskosten, im Vergleich zu Alibre/Geomagic Design.

Ein durchdachtes und eingängiges Bedienkonzept welches hauptsächlich auf die Logik des Anwenders ausgelegt ist, macht dieses zu einem excellenten Konstruktionswerzeug! Viele Anwender sagen uns immer wieder, das es sich so bedienen lässt wie man selber Denkt. Ein grosser Vorteil, für all jene die tendenziell eher selten damit arbeiten werden. Man ist sofort wieder drin, weil intuitiv bedienbar.

Ergo sum können wir mit Fug und Recht sagen, dass wir mit Alibre/Geomagic Design ein sehr gutes Pferd im Stall haben, welches mit viel Engagement gehegt und gepflegt sowie kontinuierlich weiter entwickelt wird.

Damit wünschen wir Ihnen besinnliche Festtage und gute Gesundheit für das neue Jahr.

Ihr CADTEC-Team Schweiz

Mit besten Grüssen Ihr Alibre/Geomagic Design-Team Schweiz [www.alibre.ch](http://www.alibre.ch/)

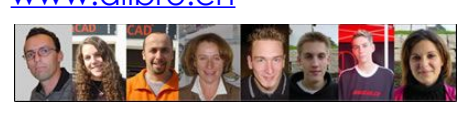

**Alibre/Geomagic Design ist** kompakt – leistungsstark - effizient

Änderungen jederzeit vorbehalten. (c) 2015 CADTEC (Schweiz) GmbH – Hotline 044 585 30 31

**Allgemeine Info: RMT** bedeutet **R**echte **M**aus**T**aste, **LMT** = **L**inke **M**aus**T**aste

## **V2015.1.1-er News sind...**

## **Spiegeln von Baugruppen**

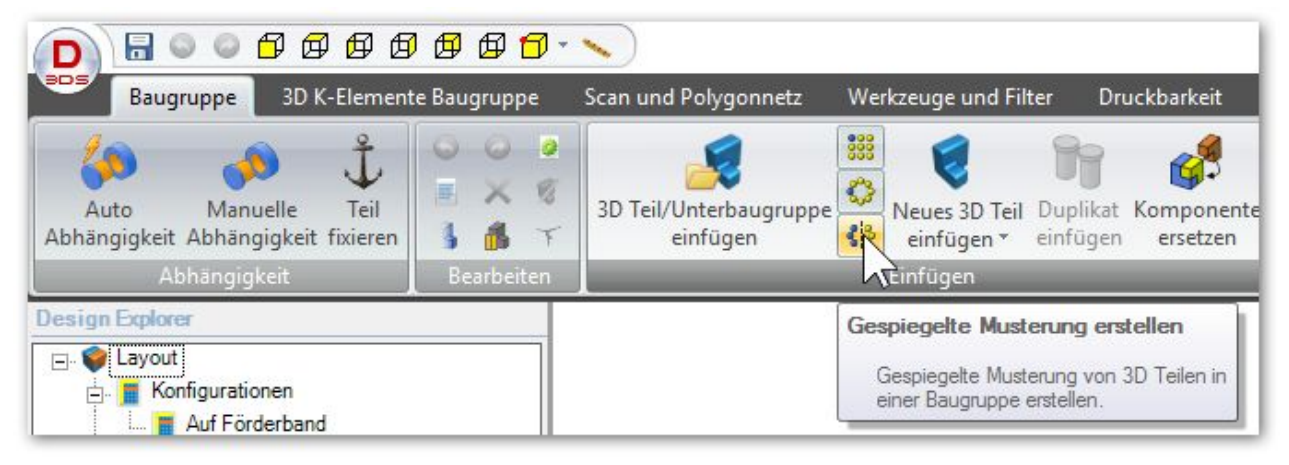

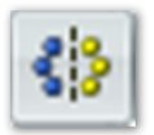

**Das spiegeln von Baugruppen wurde komplett neu programmiert und unterstützt das ein- sowie ausschliessen von Normteilen in den Spiegelvorgang.**

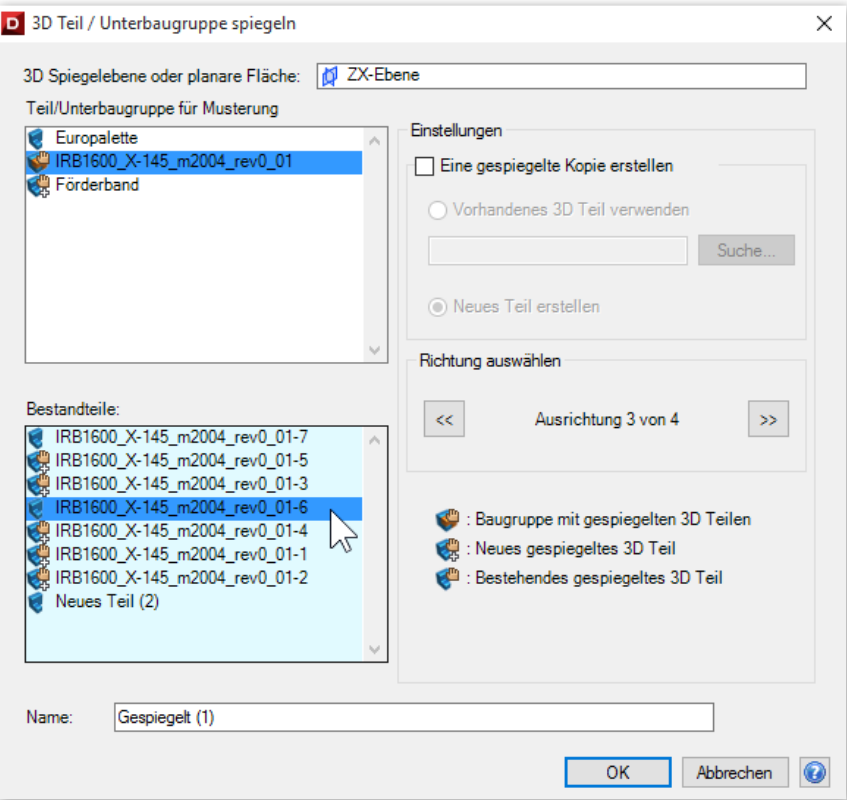

Die neue Funktion Spiegeln von Baugruppen hat einiges an Know-How benötigt bis sie endlich fertig war und auch im produktiven Konstruktionseinsatz tadellos funktioniert.

Es wurde an all die wichtigen Punkte gedacht, so dass ein Normteil nicht gespiegelt, sondern nur auf die andere Seite kopiert werden kann.

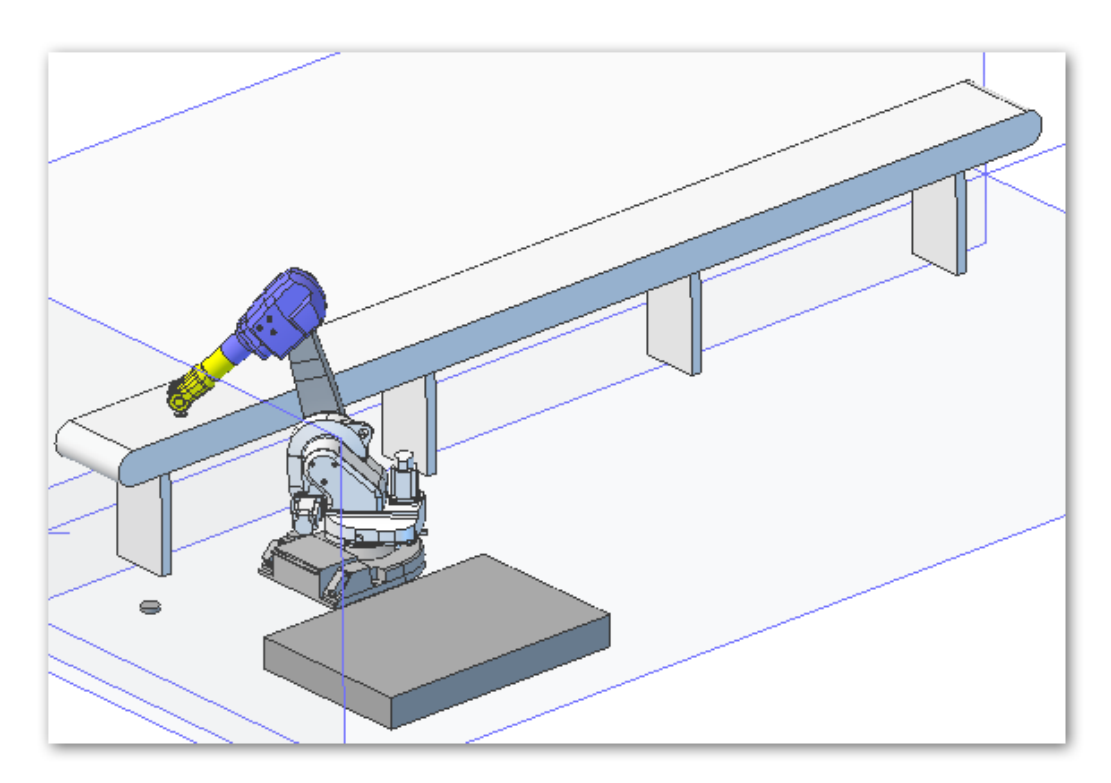

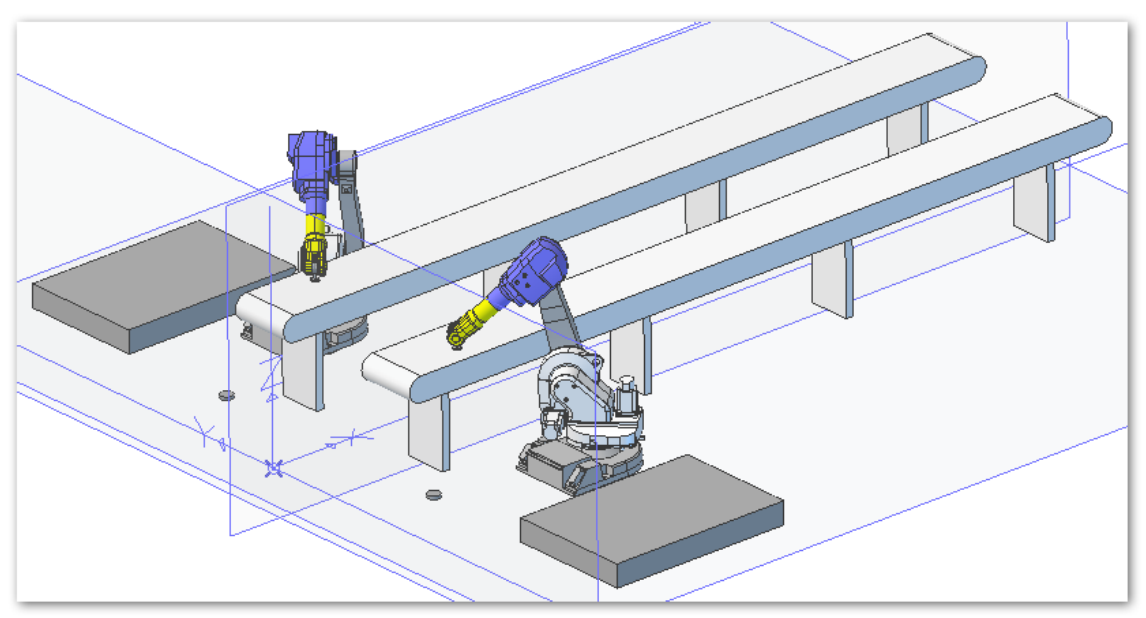

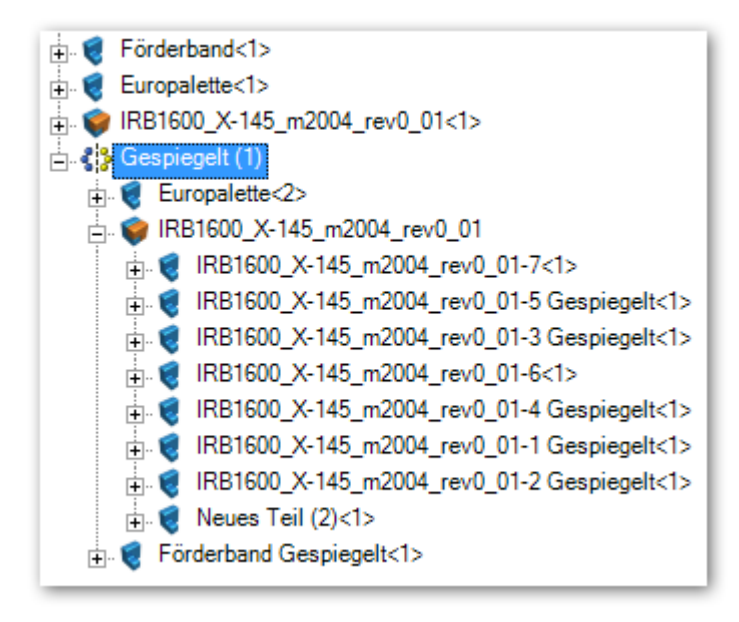

## Live-Linking-Update zu KeyShot

### Cooles Live-Linking-Update von Alibre Geomagic Design rüber zum KeyShot Rendertool.

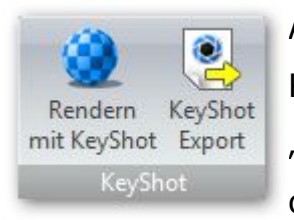

Ab dieser Version können Sie Teile oder Baugruppen mit einem Mausklick in Keyshot einbinden und mit Texturen versehen. Diese Texturen werden "gemerkt". Falls Sie im CAD nun eine geometrische Anpassung vornehmen oder neue Bauteile in eine Baugruppe einbauen und dann wieder in das

Keyshot wechseln, werden alle bestehenden Teile wieder mit der korrekten Textur dargestellt und die neuen erscheinen in der Farbe vom CAD her.

#### Solidworks 2015 und Inventor 2016 import.

- DWG und DXF-Import von Version 2010 und 2013.
- Verbesserter Workflow für Globale Variablen.
- Einstellbare Farben für den Konstruktions-Cursor.
- $\blacksquare$  Baugruppen-Features werden unter den Features im Design Explorer einsortiert.
- **Neuer PDF-Konverter.**
- API-Sweep-Funktion akzeptiert jetzt auch 3D-Skizzen.

## y **Bugfixing / Fehlerbereinigungen**

#### **In dieser Version wurde sehr viele Bug's und Fehler bereinigt wie die folgende Liste mit den wichtigsten Elementen Auskunft gibt:**

- Exeption bei Rechtsklick auf eine Fläche während dem laden einer Baugruppe
- Bei Änderung vom Namen eines Baugruppen-Musters, ist der OK-Button wieder aktiv.
- Beziehungen in Baugruppen-Referenzen werden bei Regeneration wieder berechnet.
- Zeichnungseinheiten werden jetzt korrekt an KeyShot übergeben.
- Kollisionsprüfung von Baugruppen korrigiert.
- $\triangle$  Messfunktion verbessert bei booleschen Baugruppen.
- $\triangleright$  Fehlerhafter Flächenimport bei bestimmten STEP-Files behoben.
- In bestimmten Umständen wurden Beziehungen in Baugruppen nicht berücksichtigt.
- $\triangleright$  Crash behoben beim laden von Zeichnungen und fehlenden Konfigurationen.
- $\Delta$  In bestimmten Situation konnte keine Zeichnung erstellt werden.
- $\triangleright$  Schnitte wurden im Modell in bestimmten Situationen nicht angezeigt.
- Statuszeile wurde bei Hochkontrast-Einstellung in Windows nicht angezeigt.
- $\triangle$  Export-Menü war in den Stücklisten nicht sichtbar.
- Spiegeln einer Skizze war innerhalb einer Zeichnungs-Ansicht nicht möglich.
- Bei Flächen mit Bohrungsfeature konnte kein Loft gemacht werden.
- $\Box$  Fehlerhafte Bauteil-Namen beim Exportieren nach SolidWorks.
- Anzeigeprobleme in bestimmten Situationen.
- Mit der API konnten keine Dateien mit externen Gewinden gespeichert werden.
- $\triangleright$  Exeption bei Überschreiben von Benutzerdefinierten Symbolen.
- $\triangleright$  Exeptions beim wechseln von Linien-Zeichnungen in den schattierten Modus.
- $\triangle$  Verzögerung beim Laden von Baugruppen mit unterdrückten Features.
- Der Loft-Dialog war nicht veränderbar.
- y Skizzen wurden während Beziehung und Bemassung in bestimmten Situation ungültig.
- Physikalische Eigenschaften werden in bestimmten Situationen falsch ausgewiesen.
- Die Kanten von elliptischen Modellen wurden in 2D-Ableitung nicht gut berechnet.
- Die Voransicht von 3D-Fasen wurde in bestimmten Situationen falsch angezeigt.
- Die Stücklistenfunktion fand in bestimmten Fällen nicht alle Teile einer Baugruppe.
- In bestimmten Situationen waren bestimmte Oberflächenfunktionen grau.
- Bei Pfeilen in einem 2D-Schnitt wurde die Pfeilrichtung falsch angezeigt.

## **V2015-er News sind...**

## **Globale Parameter**

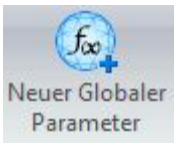

**In der V2015 ist ein neuer Arbeitsbereich für die globalen und baugruppenübergreifenden Parameter entwickelt worden. Dieser kann allen Kontruktionsbereichen auch für Blechteile, Einzelteile** 

**oder eben Baugruppen angewendet werden.** Einmal erstellt, können Globale Parameter auf beliebige Teile und Variantenkonstruktionen angewendet und verteilt werden. Mehrere Teile und Unterbaugruppen von einer Baugruppe können mit dem gleichen Satz von Globalen Parametern aufgebaut werden:

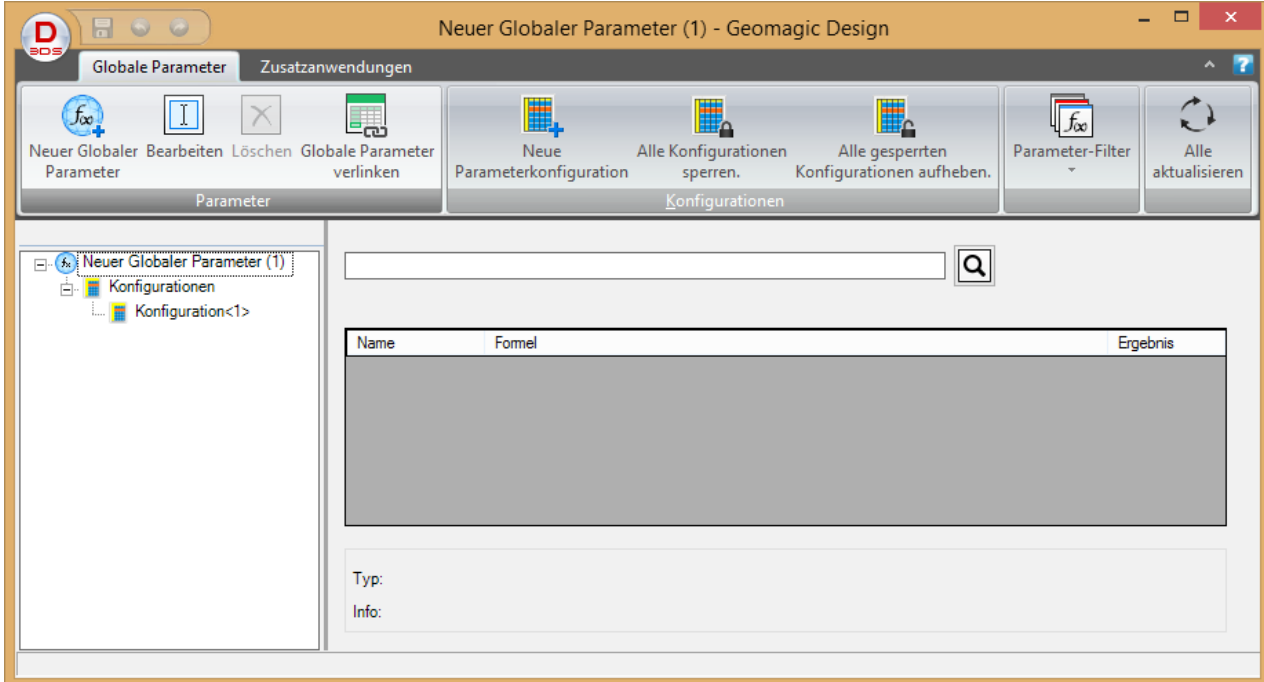

Wie werden Globale Parameter angewendet?

Erzeugen Sie zuerst **eine neue Datei** und fügen dort die Globalen Parameter ein, indem Sie diesen einen Namen und ein Grundmass mitgeben:

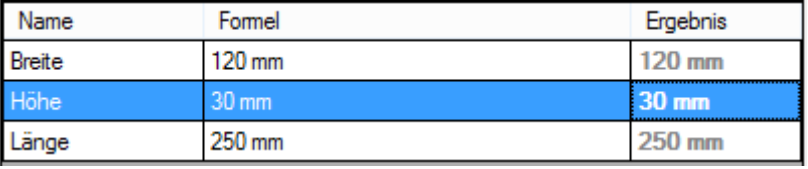

Dann speichern Sie diese Datei ab.

Jetzt erzeugen Sie z.B. eine **neue Skizze** und bemassen diese.

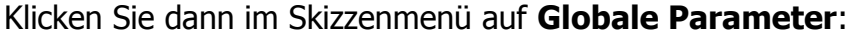

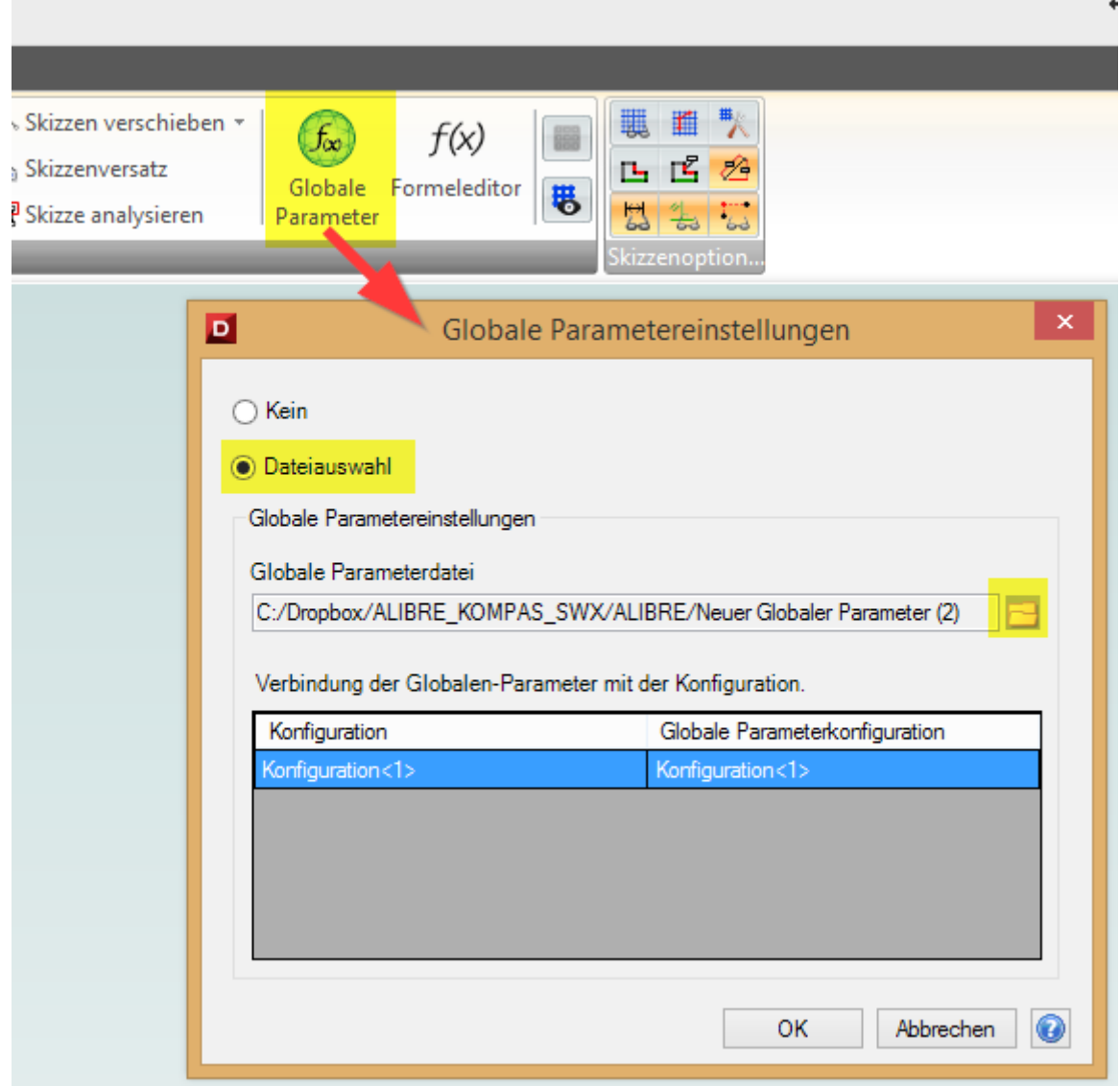

Und wählen die eben erzeugte **Globale Parameterdatei** aus.

Weiters werden mit dem Befehl **Formeleditor...**

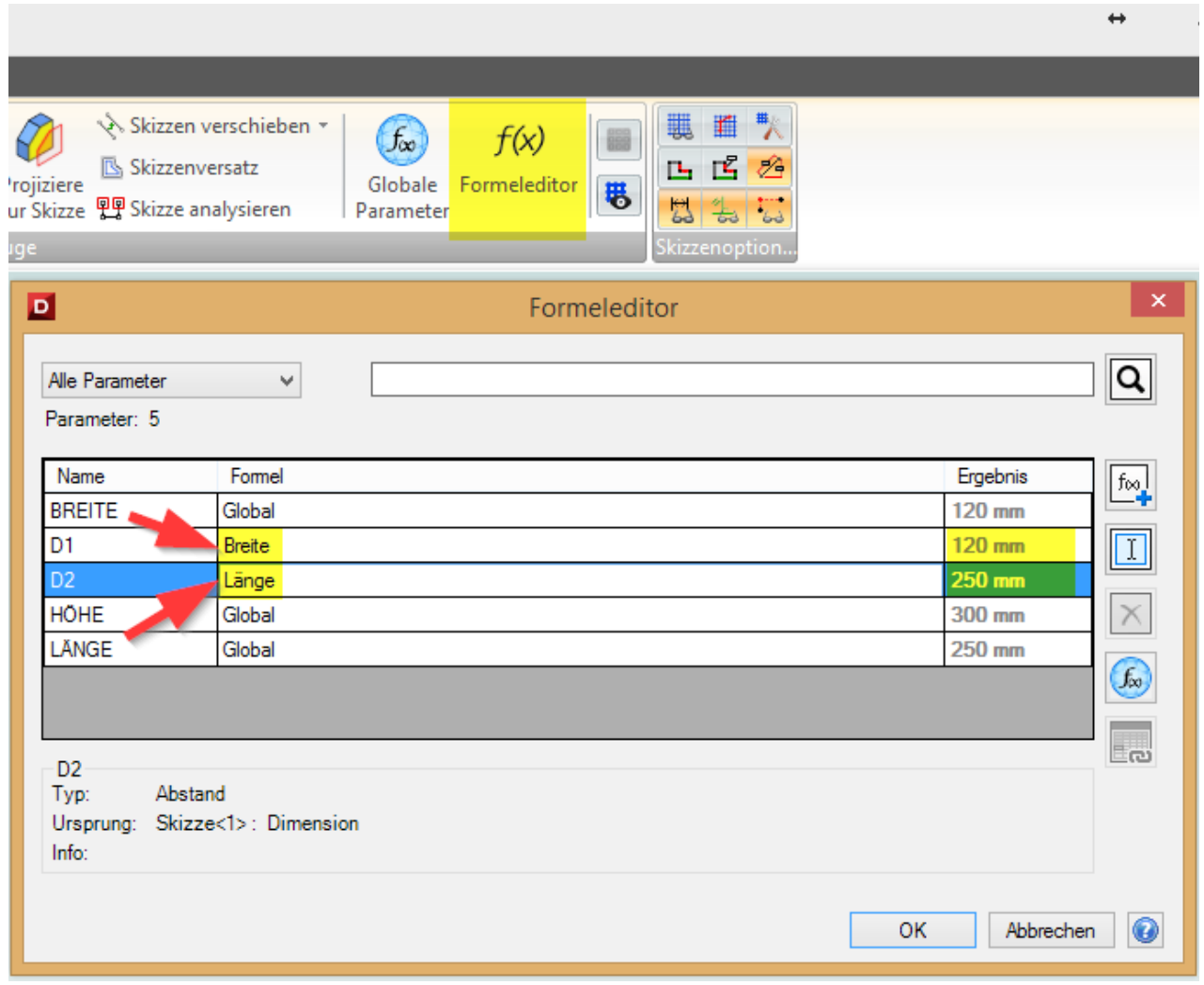

… die Globalen Parameter in die Formel-Spalte übertragen.

Sobald der Parametername mit Enter bzw. Eingabetaste übernommen wird, ändert sich der Wert in der Ergebnis-Spalte automatisch mit.

**Info:** Gross- und Kleinschreibung spielt bei den Parameternamen keine Rolle und es sind auch Umlaute erlaubt.

Mit **OK** den Formeleditor verlassen und die Skizze übernimmt sofort die Masse der Globalen Parameter.

Bei der Linearen Extrusion der Skizze kann die Höhe über den fx-Button bestimmt werden:

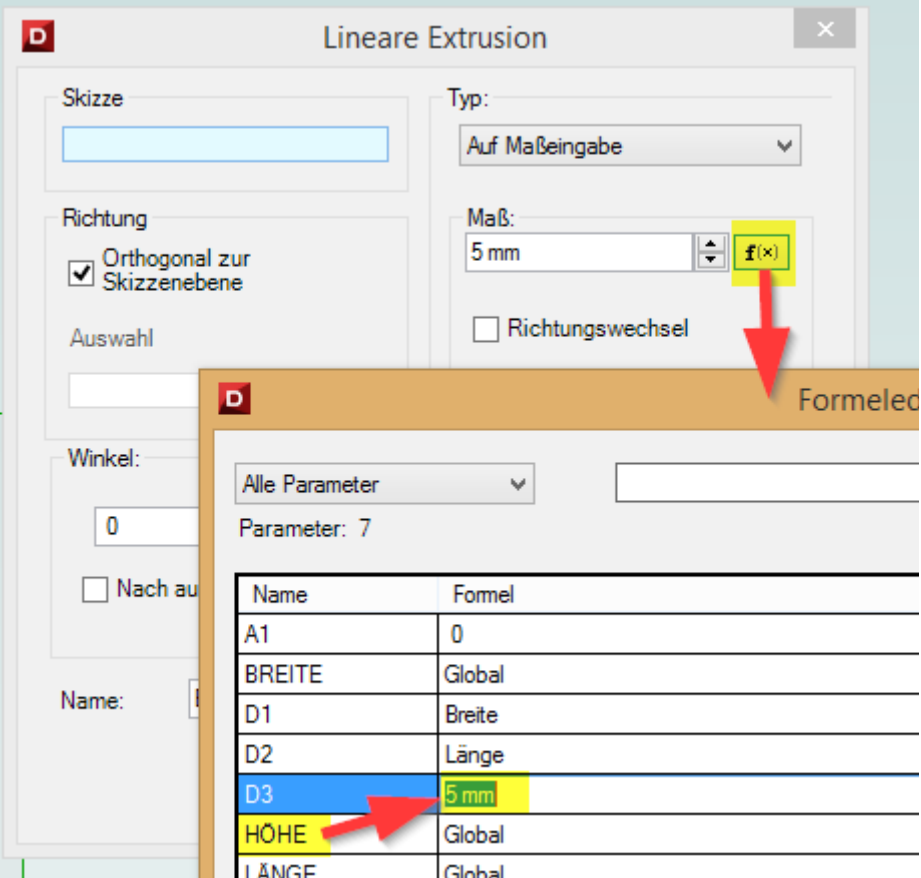

Hier ebenfalls anstelle von 5mm den Globalen Parameter "Höhe" eingeben.

Somit können Sie mit dieser neuen Funktion komplette Baugruppen mit nur einigen wenigen Parametern steuern.

Wir haben gerade ein vielversprechendes Projekt mit Aquarien in Entwicklung, wo sich der Aufwand von Massänderungen um ein X-Faches verringern wird und Anpassungen innert Sekunden, komplett neu bemasste Aquarien-Baugruppen generiert.

## **Baugruppen Feature**

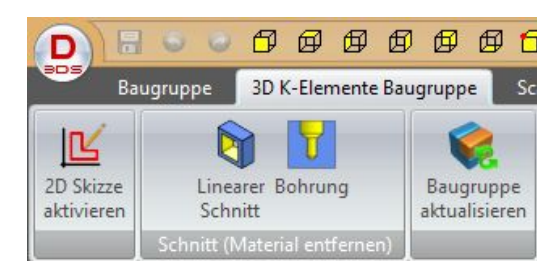

**Lineare Schnitte sowie Bohrungsfeatures können mit dieser neuen Funktionsgruppe in den Baugruppen sowie Unterbaugruppen erstellt werden.** 

Wie ganz oben dargestellt, gibt es im Baugruppenbereich ein neues Menü:

**3D K-Elemente Baugruppe** mit welchem innerhalb von Baugruppen neue Skizzen für die linearen Schnitte bzw. Extrusionen sowie Bohrungen erstellt werden können.

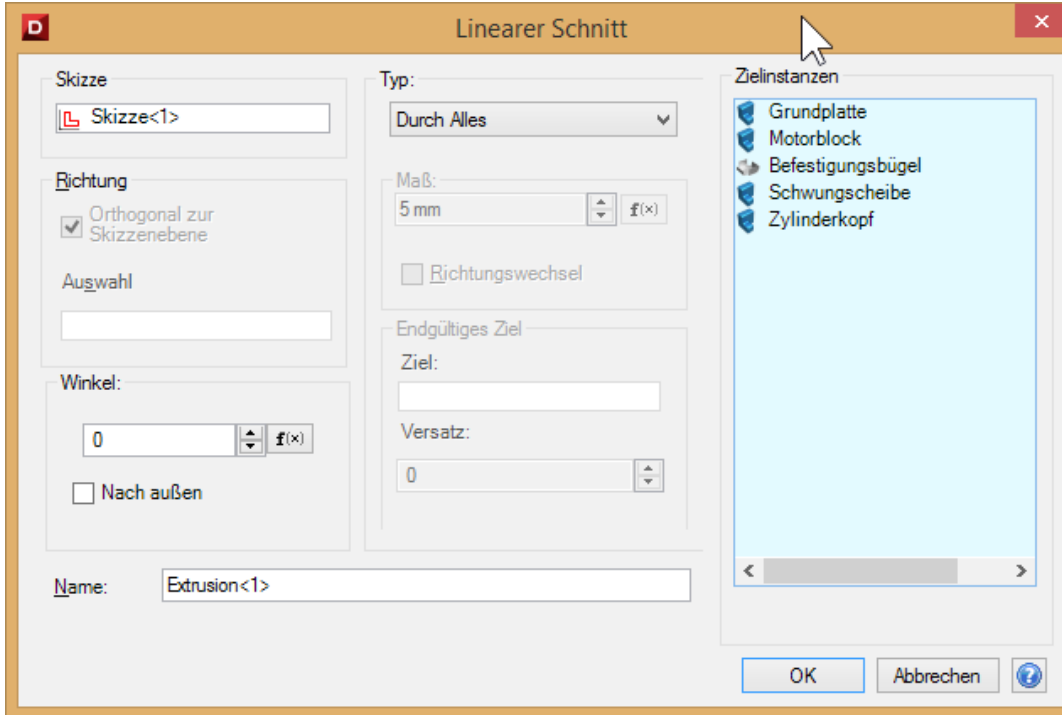

Dieses Dialog verhält sich identisch wie im Teilebereich mit dem Unterschied das hier zusätzlich alle vom Linearen Schnitt betroffenen Bauteile und Unterbaugruppen (hier bezeichnet mit **Zielinstanzen**) markiert werden können. Durch all diese **Zielinstanzen** wird somit der Schnitt getrieben.

Mit **2D Skizze aktivieren** wird zuerst eine Skizze für den Schnitt gezeichnet um danach mit **Linearer Schnitt** den Schnitt zu erzeugen.

Mit **Bohrung** öffnet sich der gewohnte Bohrungsdialog ebenfalls mit den Zielinstanzen.

#### **Detailansichten von gebrochenen Ansichten**

Aus gebrochenen Ansichten können ab jetzt auch Detailvergrösserungen erzeugt werden:

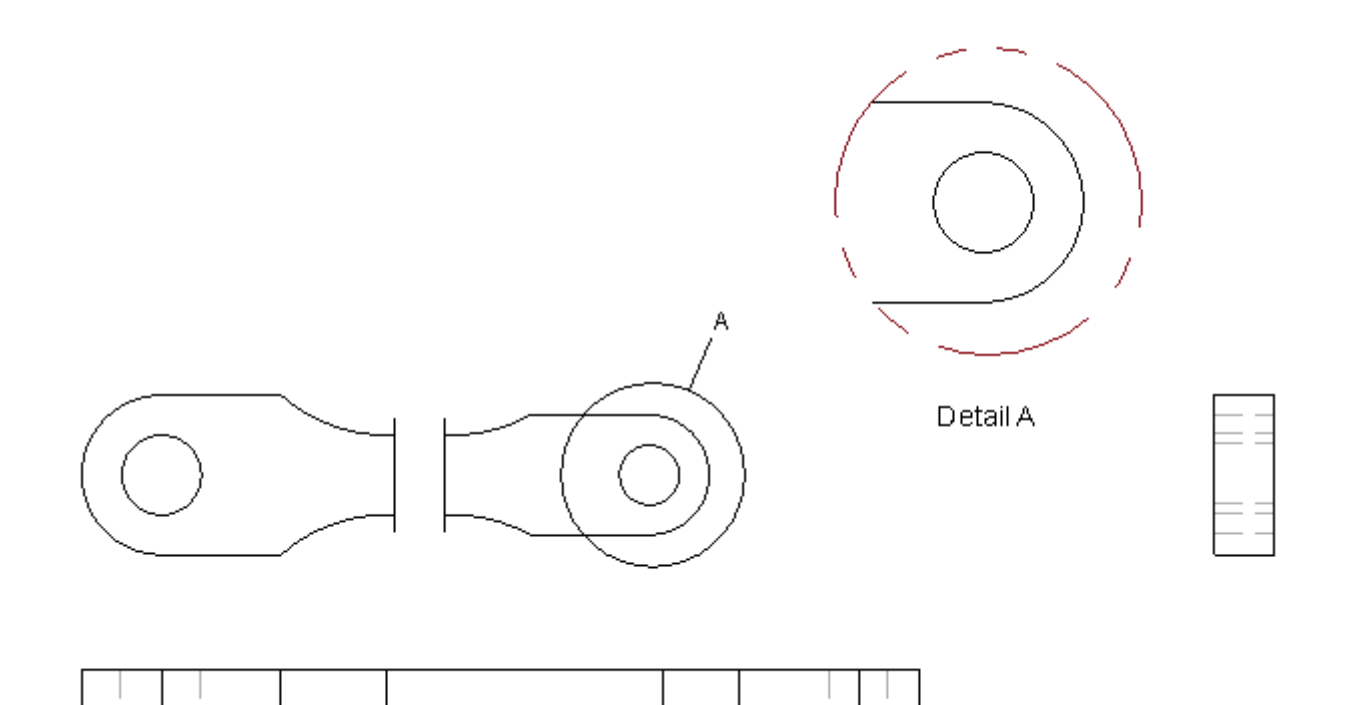

## **Zusätzliche Angabe von Toleranzfeldern**

Toleranzfelder können jetzt einfach angebracht werden:

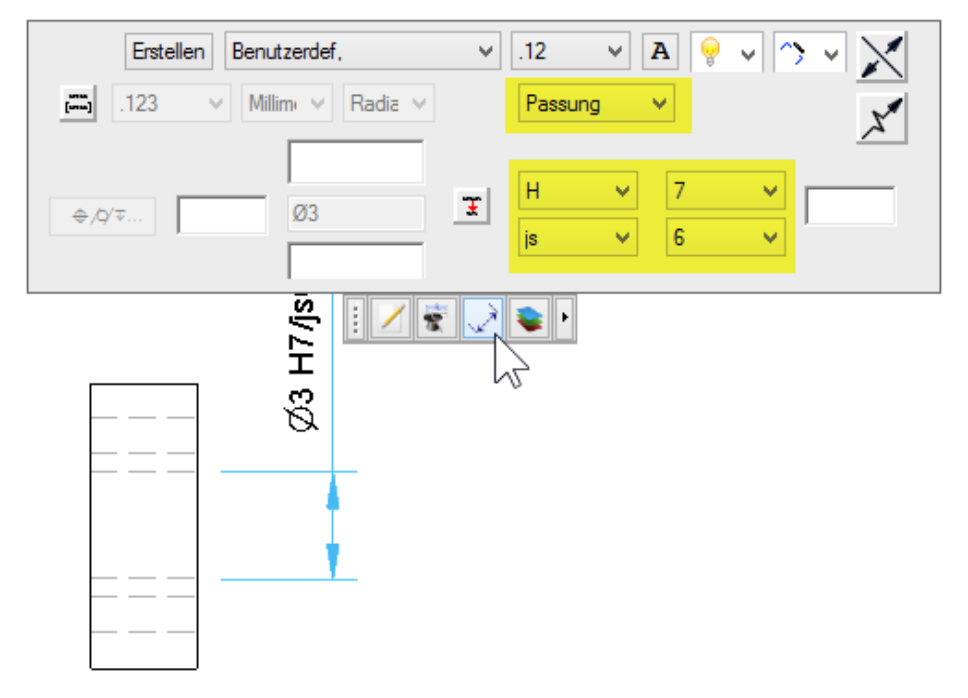

#### **Isolieren von einzelnen Teilen in einer Zeichnung**

In einer 2D-Zeichnungableitung kann mit **RMT** → **Isolieren** ein einzelnes Bauteil oder eine separate Unterbaugruppe isoliert werden. Das heisst, es werden alle anderen Teile ausgeblendet ausser das markierte Objekt:

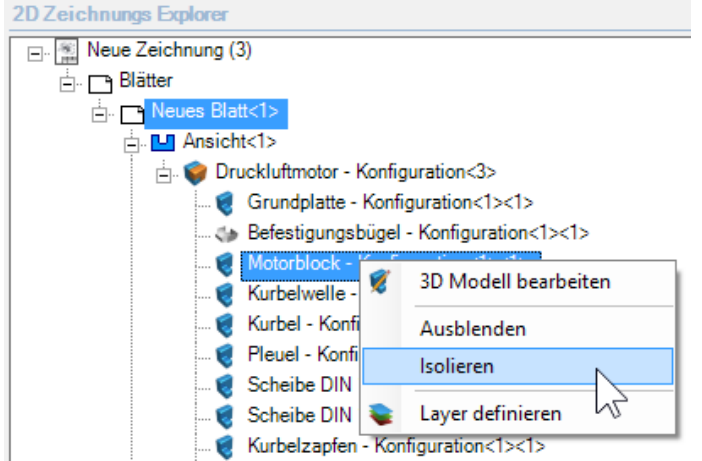

Mit der **RMT** auf der übergeordneten Baugruppe kann mit **Alle Teile anzeigen** wieder

alles eingeblendet werden:

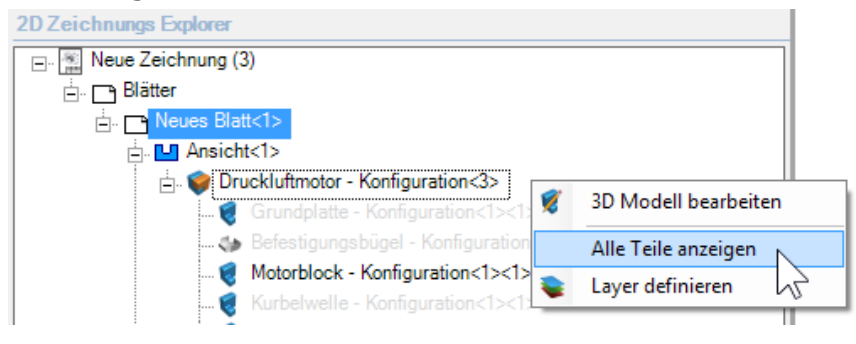

#### **Umschalter für gesamte/separierte Stückliste**

Normalerweise Unterbaugruppen als Ein Teil in der Stückliste aufgeführt. Sollte es jedoch sein, dass komplett alle Teile aufgeführt werden sollen, kann diese mit dem Schalter

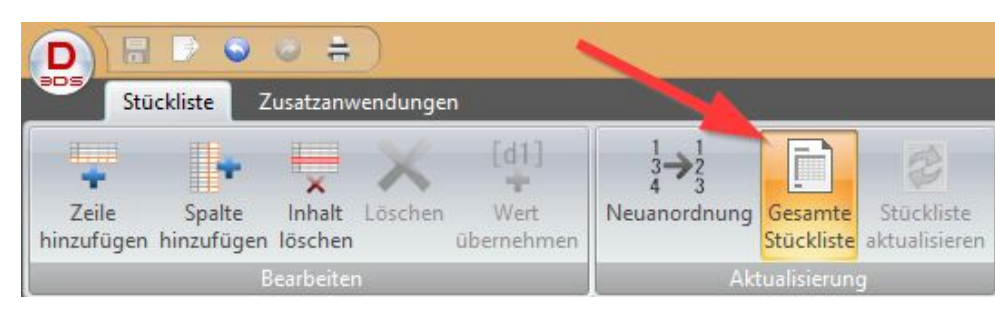

**Gesamte Stückliste** angezeigt werden:

#### **Bessere Benutzerführung bei neuen Ebenen**

Der Dialog beim erzeugen von neuen Ebenen wurde ebenfalls aufgefrischt und mit aussagekräftigen Buttons versehen:

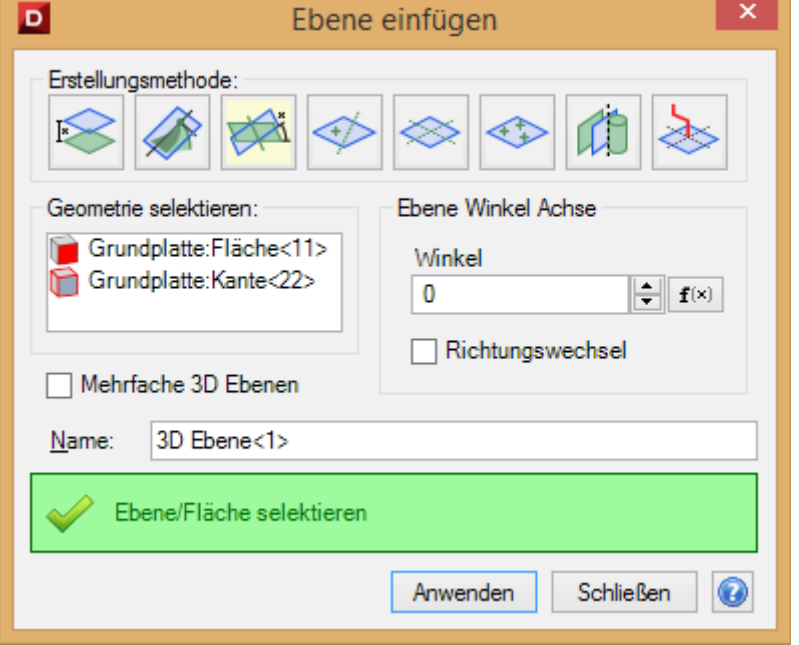

#### **Erweiterter Import von Inventor 2015 Dateien**

Die aktuellsten Inventor 2015 Daten werden importiert.

#### **Weiters wurde folgenden Turbulenzen bereinigt:**

When aligning text in a note, the text would sometimes behave unexpectedly due to an invisible anchor point that would affect text either to the left of the point or right of the point. To remedy this confusion the anchor point is now visible. As well, custom fonts can be used for Notes and other issues relating to Notes have been fixed.

The API Help documentation has been moved. It can now be found in the installation folder at /3D Systems/Geomagic Design/Geomagic Design API Help/GeomagicAPIHelp.chm.

Reference Geometry can now be labeled.

Border Colors can now be changed when creating a BOM in a 2D drawing workspace.

### **BUG FIXES**

Below is a list of bugs fixed in the application.

- Some dialog boxes would have issues for 150DPI displays.
- The Print dialog box as well as other dialog boxes could not be localized.
- Editing a plane in an assembly would not update any constraints.
- Part instances would not become highlighted when rolled over in the Explorer if an assembly had a 3D section view.
- Sometimes parts with diacritical text could not be opened.
- The Reverse option when using the Precise Placement tool for locating meshes would not translate properly along an axis.
- After a mesh has been inserted and the Precise Placement tool is used, all shells of the inserted mesh file were automatically shown populated in the selection dialog, however the canvas and design explorer would not reflect that the meshes were actually selected
- Parts would not open when iCloud was installed on nonEnglish operating systems.
- When a note was moved and the Undo command was used to attempt to undo the move, the text note was removed.
- Default scale of drawing views for parts was not set for some legacy drawing templates.
- When the auto regeneration functionality was disabled in an assembly, reference geometry was not properly displayed.
- Locked parameters in an assembly or part configuration would not function as expected if a new configuration was set as the active configuration.
- When a sketch was dependent on itself or when a sketch(A) was dependent on a sketch(B) that was dependent on the first sketch(A), a cyclic dependency was created which would cause a file saved with this situation to be unable to be opened after it was saved.
- Leftclicking a sheet in a drawing that contained multiple sheet would disable the Activate 2D Sketch command. It would only be enabled after a second leftclick.
- When a component was replaced in an assembly the new component would not get updated correctly if edited in an exploded view.
- On rare occasions an Assembly would have a hidden reference to parts that would cause errant behavior.
- When multiple configurations were present in an assembly, editing pattern sizes would sometimes produce incorrect results.
- Elements of a component pattern would get incorrectly suppressed after a parameter update.
- Component patterns in an assembly would not reposition correctly unless the assembly was regenerated.
- The faceting API in the application would sometimes not honor tolerance settings, creating facets in a tool path.
- Some users experienced an issue where they had to input their activation code into the license utility the first time the software was opened each day.
- Sometimes a detailed view or an auxiliary view could not be created from a sketch and would create errors.
- A default material for a new part would not properly transfer to an MFiles Vault.
- If inter-design constraints were deleted in a root assembly or sub-assembly that contained both configurations and inter-design constraints, FHL views could not be placed although that functionality should have been possible.
- Some characters were not properly supported in text sketches and would create an error.
- Some dialog boxes would not accept the creation of line breaks by using the Enter key on the keyboard.
- When a file was saved to the M-Files Vault that had material properties applied to it, a duplicate of the material would be created in the Values list for materials within MFiles.
- When a part was rotated 180 degrees using the Precise Placement tool and the Undo Last or Reset tools were used then the part was rotated again, components within the Selected Components field would be removed.
- Legacy users using V15 of the application who created custom tool bars and upgraded to V16 could not add the Mesh tool bar.
- Some circles in sketches would not interact with a spline during a Trim operation.
- For some Assembly files, when the assembly was placed in a drawing and a section view was created, the program would issue an error or do nothing.
- If the length of a thread was in a unit besides centimeters, it would display incorrectly in a 2D drawing.
- When attempting to print a part the Ribbon and tool bar areas would have an error that would display a large red x across the entire tool area.
- Sometimes an image placed in the title block of a 2D drawing template would not be displayed when it should have been.
- Colors for previously invalid equation colors would not update until the equation was edited using the Edit dialog box.
- Newly created BOMs would not properly call out material types if the material was set as the default part property.
- The alignment of upper and lower texts in custom 2D drawing dimensions would not justify left properly.

## **Neues Lizenzierungs-Konzept**

#### **Das neue Lizenzierungs-Konzept erlaubt Ihnen ab sofort die Programm-Installation von Alibre/Geomagic Design auf beliebig vielen PC's!**

Sie können ab jetzt ihre Lizenz(en) selber ein- und auschecken. D.h. bevor Sie an einem anderen PC mit Alibre/Geomagic Design arbeiten wollen, müssen Sie am einen PC die Lizenz **einchecken** damit die Lizenz am andern **ausgecheckt** werden kann. Somit haben Sie die Freiheit an jedem PC mit Alibre/Geomagic Design arbeiten zu können. Für das ein-/auschecken muss jeweils eine Internetverbindung bestehen.

**Ab Version 2015 gibt es einen neuen Lizenzschlüssel.** Wenn Sie diesen neuen Schlüssel schon erhalten haben, können Sie die bestehende Version deinstallieren und die neue V16 unter [www.alibre.ch](http://www.alibre.ch/) -> Downloads herunterladen und frisch installieren.

**Wenn Sie Wartungsnehmer haben Sie den neuen Schlüssel kostenlos per Email erhalten.** Kunden ohne Wartung und Ambitionen auf die neue V16 dürfen sich jederzeit bei uns melden.

Weitere wichtige Informationen zur Registrierung sowie ein- und auschecken von Lizenzen finden Sie auf unserer Webseite unter: [www.alibre.ch](http://www.alibre.ch/) -> Downloads -> Schritt für Schritt Anleitung

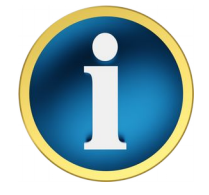

**Falls Sie keinen Internetzugang haben** oder generell lieber **Offline** arbeiten wollen, gibt es dafür einen optionalen USB-Dongle.

## **CAD Viewer für jedermann**

Sobald eine Testversion zu Ende ist oder eine Lizenz eingecheckt ist, wandelt sich Geomagic Design V2015 automatisch in einen Viewer mit dem alle Arten von Alibre/Geomagic Files geladen werden können. Sobald wieder eine Lizenz ausgescheckt wird, wandelt sich Geomagic Design V2015 automatisch wieder ein eine entsprechende (Voll)-Version zurück.

#### **Die Viewer-Version kann auch noch mehr:**

- DWG und DXF-Dateien laden und ausdrucken.
- 3D-Teile und Baugruppen Laden, Drucken und
- Schnitte durch Teile und Baugruppen legen
- Physikalische Eigenschaften berechnen
- Kollisionsprüfungen durchführen
- kinematischer Bewegungsablauf prüfen
- sowie Redlining (markieren) von 3D- bzw. 2D-Zeichnungen

## **3D-Druckanalyse**

#### **Verfügbar in Ausbaustufe:** EXP

Alibre/Geomagic Design kann ab dieser Version den zu druckenden 3D-Körper auf verschiedenen Kriterien analysieren. Sie finden das Menü unter **Werkzeuge und Filter**:

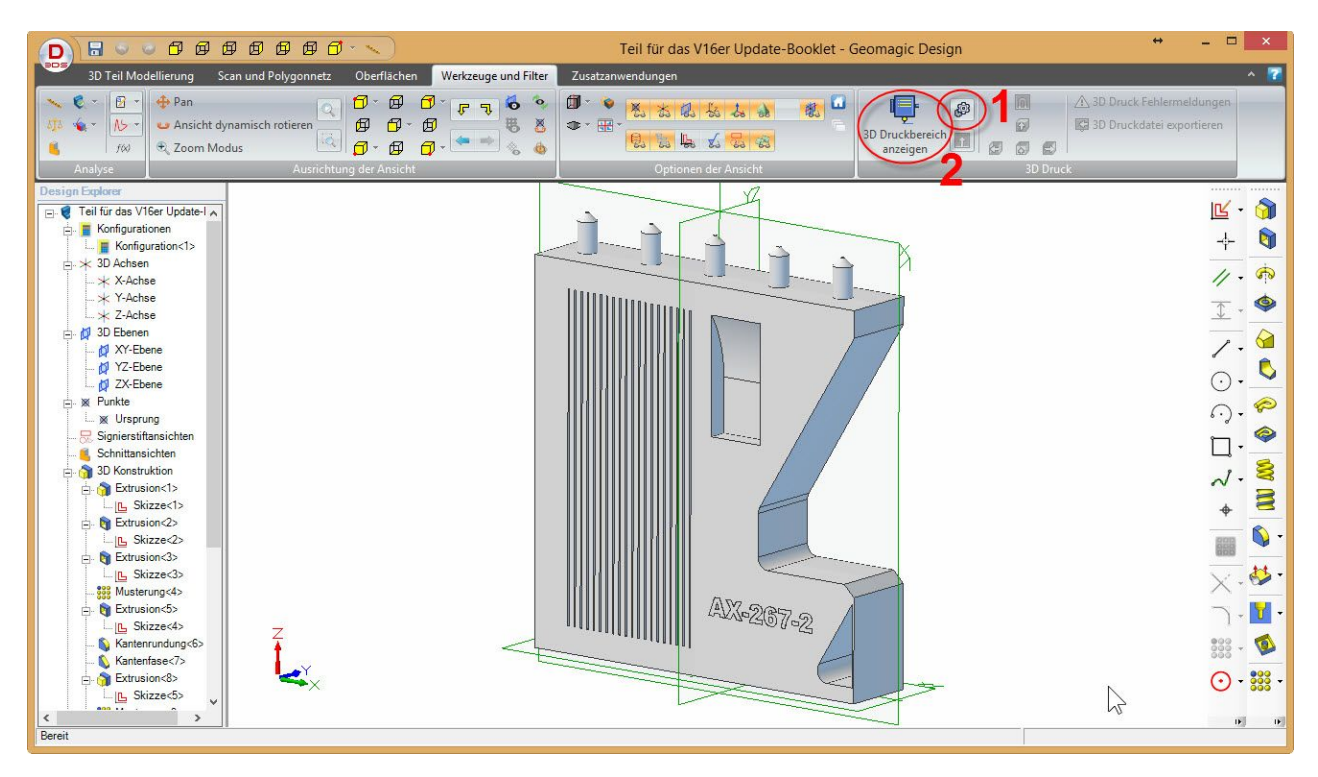

- 1 = Drucker und Analysewerkzeuge festlegen.
- 2 = 3D Druckbereich sowie Problemzonen berechnen.

Typ : SLA

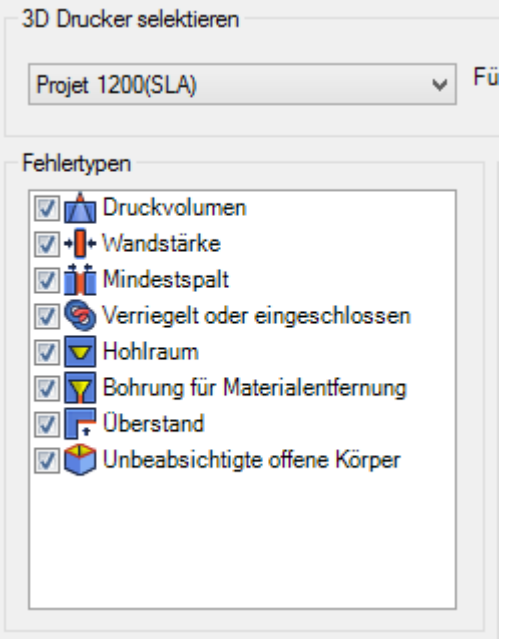

#### **<Druckvolumen>**

 X : 42.926 mm Y : 26.924 mm Z : 179.984 mm

#### **<Hinweise zu Toleranzen:>**

- Wandstärke : Wenn eine Wandstärke dünner als 0.508 mm ist, könnte das Modell während des Druckens oder nach dem Druck zusammenfallen.

**- Mindestspalt** : Wenn der Mindestspalt geringer als 0.508 mm ist, können die seitlichen Wände des Spalts während des Druckvorgangs miteinander verschmolzen werden, oder Teile werden miteinander verschmolzen, die beweglich bleiben sollten. **- Verriegelt oder eingeschlossen** : Wenn ein Spalt geringer als 4.572 mm ist, kann die Entfernung des Stützmaterials oder des verbleibenden Materials nach dem Druckvorgang zu Problemen führen.

**- Bohrung für Materialentfernung** : Wenn der Durchmesser für die Bohrung zur Materialentfernung kleiner als 5.080 mm ist, kann die Entfernung des Materials nach dem Druckvorgang zu Problemen führen.

**- Überstand** : Wenn der Winkel zwischen der Druckplattform und dem überstehenden Material geringer als 60.0 ˚ ist, muss die Länge des überstehenden Materials verkürzt werden oder der Winkel muss vergrößert werden, anderenfalls wird das Drucken von zusätzlichem Stützmaterial erforderlich. Usw.

Beispiel:

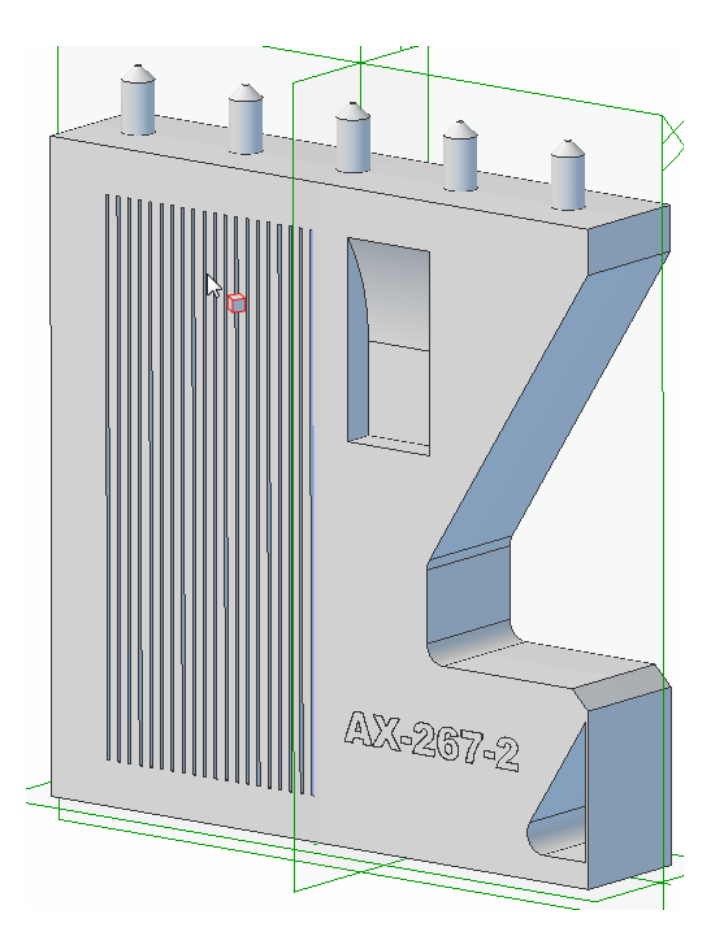

Dieses Bauteil soll analysiert werden:

Bei 1 wurde der Drucker und die Analyse bestimmt.

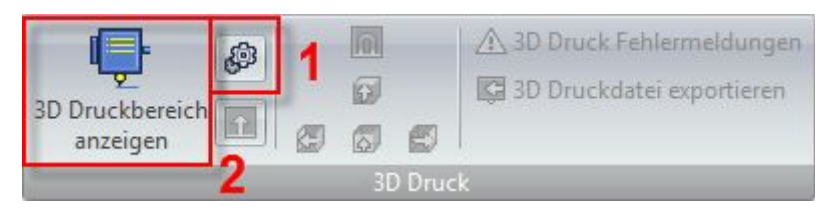

Bei 2 wird der Druckbereich angezeigt und die Problemzonen berechnet...

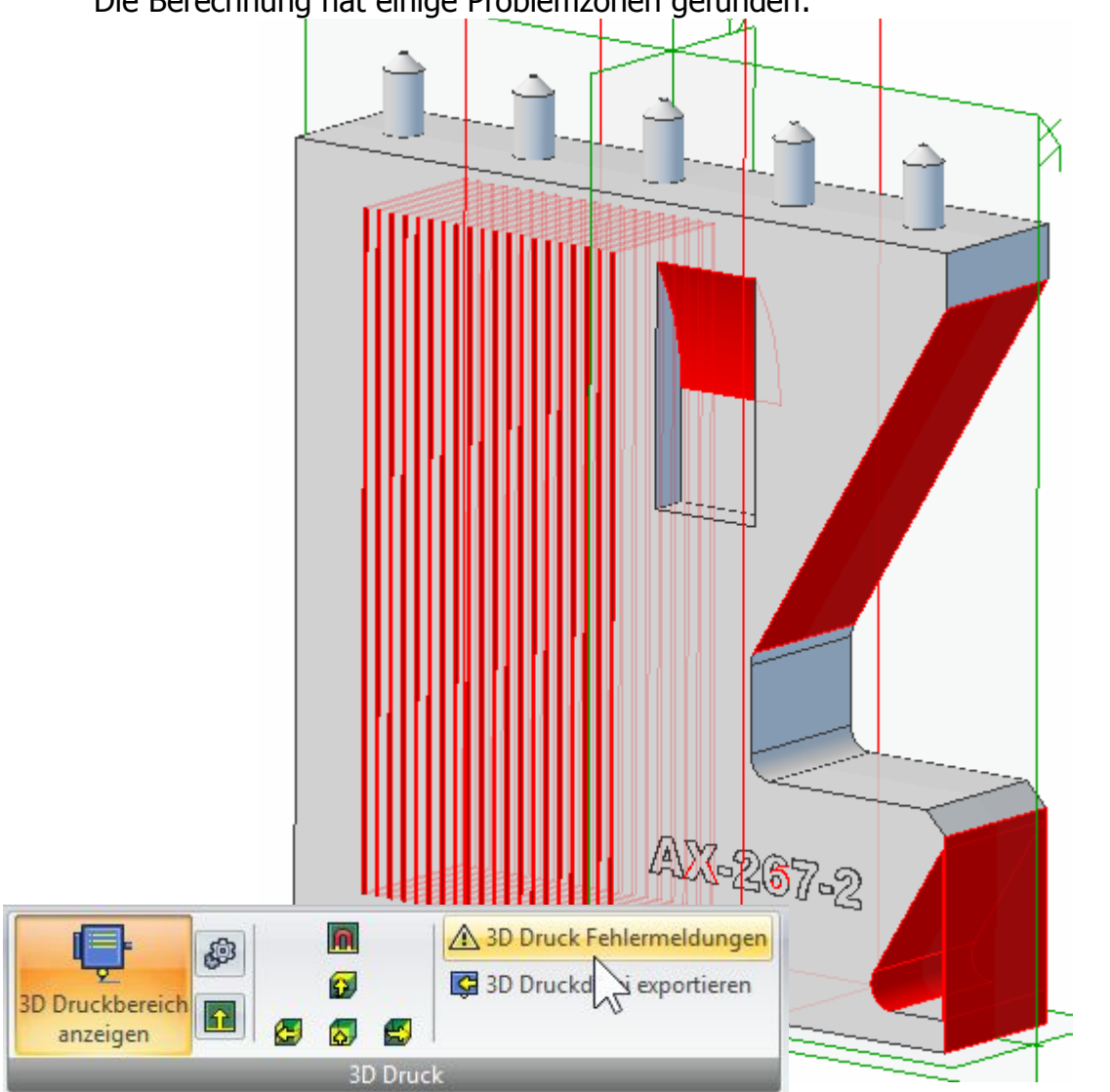

Die Berechnung hat einige Problemzonen gefunden:

Mit **3D Druck Fehlermeldungen** wird jedes Problem ausführlich beschrieben:

| Auswahl nach Fehlertypen                                  |                                |                                                                                                    |                                   |                         |
|-----------------------------------------------------------|--------------------------------|----------------------------------------------------------------------------------------------------|-----------------------------------|-------------------------|
| Projet 1200(SLA)                                          |                                | v                                                                                                    | Teile ohne Fehler als Drahtmodell |                         |
| <b>Druckvolumen</b><br><b>M</b> + <sup>1</sup> Mandstärke |                                | Flächen ohne Fehler in grau anzeigen<br>Ausgeblendete Teile herausfiltern                                         |                                   |                         |
|                                                           |                                |                                                                                                    |                                   | <b>Vin Mindestspalt</b> |
|                                                           | Verriegelt oder eingeschlossen |                                                                                                    |                                   |                         |
| V dohlraum                                                |                                |                                                                                                    |                                   |                         |
| V V Bohrung für Materialentfernung                        |                                | Eeblerhafte Elächen                                                                                               | 77                                |                         |
| $\sqrt{2}$ Oberstand                                      |                                |                                                                                                    | Fehleranzahl                      | 79                      |
|                                                           | Unbeabsichtigte offene Körper  |                                                                                                    |                                   |                         |
|                                                           |                                |                                                                                                    | Einstellungen<br>aktualisieren    | Schließen               |
|                                                           |                                |                                                                                                    |                                   |                         |
| 3D Teil<br>н                                              | Fläche                         | Beschreibung                                                                                                    |                                   | $\hat{\phantom{a}}$     |
| Teil für                                                  |                                | Baugruppen oder Teile befinden sich ausserhalb des 3D Druckbereiches. Sie können die Größe der Teile oder Baugru  |                                   |                         |
| п÷<br>Teil für                                            | Fläche<51>                     | Wenn der Winkel zwischen der Druckplattform und dem überstehenden Material geringer als 60.0 ' ist. muss die Läng |                                   |                         |
| + <sup>1</sup> Teil für                                   | Fläche<52>                     | Wenn eine Wandstärke dünner als 0.508 mm ist, könnte das Modell während des Druckens oder nach dem Druck zu       |                                   |                         |
| Teil für                                                  | Fläche<52>                     | Wenn der Winkel zwischen der Druckplattform und dem überstehenden Material geringer als 60.0 ' ist, muss die Läng |                                   |                         |
| ١Ŧ<br>Teil für                                            | Fläche<53>                     | Wenn der Winkel zwischen der Druckplattform und dem überstehenden Material geringer als 60.0 ° ist, muss die Läng |                                   |                         |
| F<br>Teil für                                             | Fläche<54>                     | Wenn der Winkel zwischen der Druckplattform und dem überstehenden Material geringer als 60.0 ' ist, muss die Läng |                                   |                         |
| ны<br>Teil für.                                           | Fläche<59>                     | Wenn eine Wandstärke dünner als 0.508 mm ist, könnte das Modell während des Druckens oder nach dem Druck zu       |                                   |                         |
| Teil für                                                  | Fläche<64>                     | Wenn der Winkel zwischen der Druckplattform und dem überstehenden Material geringer als 60.0 ' ist, muss die Läng |                                   |                         |
| Teil für                                                  | Fläche<65>                     | Wenn der Winkel zwischen der Druckplattform und dem überstehenden Material geringer als 60.0 ' ist, muss die Läng |                                   |                         |
| H<br>Teil für                                             | Fläche<66>                     | Wenn der Winkel zwischen der Druckplattform und dem überstehenden Material geringer als 60.0 ' ist, muss die Läng |                                   |                         |
| н<br>Teil für                                             | $Plāche 67$                    | Wenn der Winkel zwischen der Druckplattform und dem überstehenden Material geringer als 60.0 ' ist, muss die Läng |                                   |                         |
| 斥<br>Teil für                                             | Fläche<98>                     | Wenn der Winkel zwischen der Druckplattform und dem überstehenden Material geringer als 60.0 ° ist, muss die Läng |                                   |                         |
| Teil für<br>炭                                             | Fläche<103>                    | Wenn der Winkel zwischen der Druckplattform und dem überstehenden Material geringer als 60.0 ' ist, muss die Läng |                                   |                         |
| Teil für<br>匠                                             | Fläche<123>                    | Wenn der Winkel zwischen der Druckplattform und dem überstehenden Material geringer als 60.0 ° ist, muss die Läng |                                   |                         |
| Teil für<br>反                                             | Fläche<145>                    | Wenn der Winkel zwischen der Druckplattform und dem überstehenden Material geringer als 60.0 ' ist, muss die Läng |                                   |                         |
| Teil für<br>r.                                            | Fläche<146>                    | Wenn der Winkel zwischen der Druckplattform und dem überstehenden Material geringer als 60.0 ' ist, muss die Läng |                                   |                         |
| r.<br>Teil für                                            | Fläche<148>                    | Wenn der Winkel zwischen der Druckplattform und dem überstehenden Material geringer als 60.0 ' ist, muss die Läng |                                   |                         |
| + <mark>l</mark> + Teil für …                             | Fläche<151>                    | Wenn eine Wandstärke dünner als 0.508 mm ist, könnte das Modell während des Druckens oder nach dem Druck zu       |                                   |                         |
| ňř.                                                       | Teil für  Fläche<154>          | Wenn der Mindestspalt geringer als 0.508 mm ist, können die seitlichen Wände des Spalts während des Druckvorgan   |                                   |                         |
|                                                           | Fläche<155>                    | Wenn der Winkel zwischen der Druckplattform und dem überstehenden Material geringer als 60.0 ' ist, muss die Läng |                                   | $\checkmark$            |

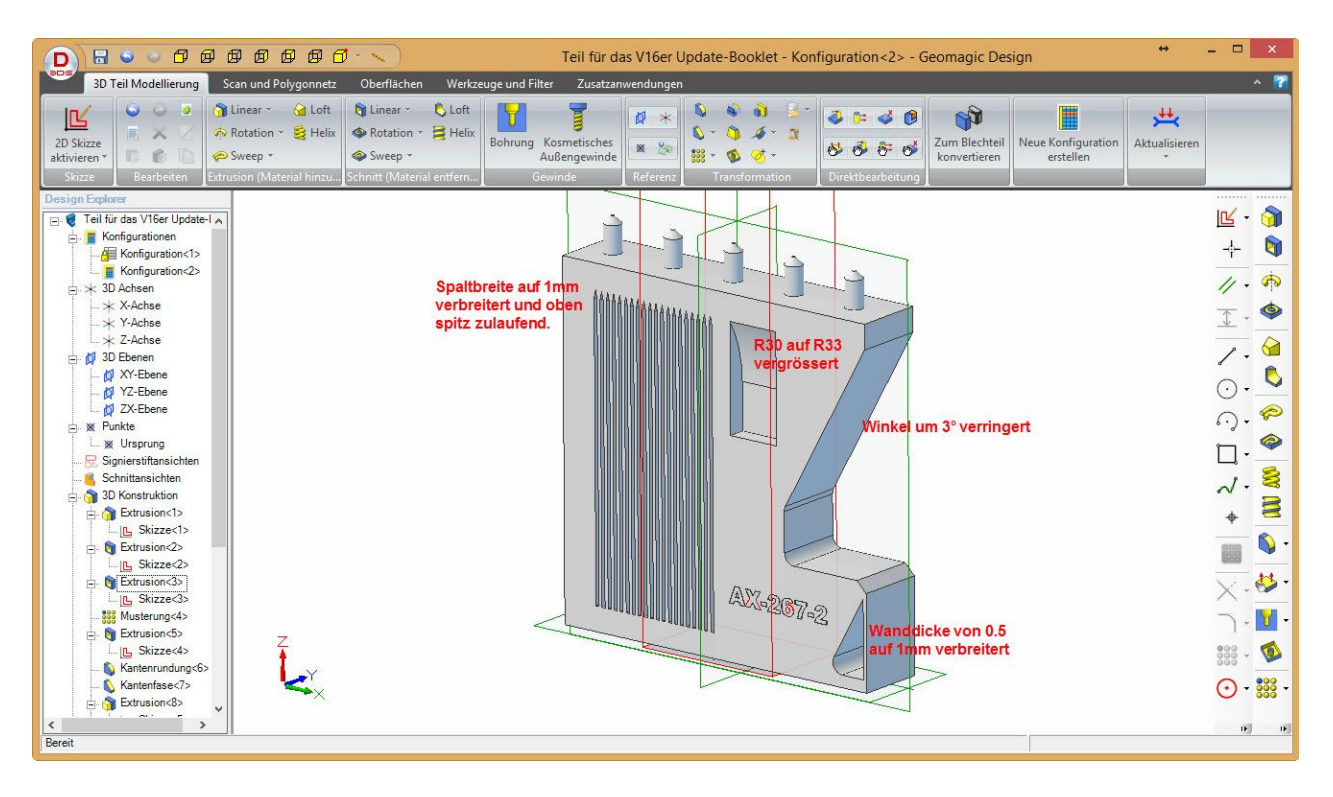

Nachdem die entsprechenden Änderungen gemacht wurden, kann das Teil als STL-Datei ausgegeben werden:

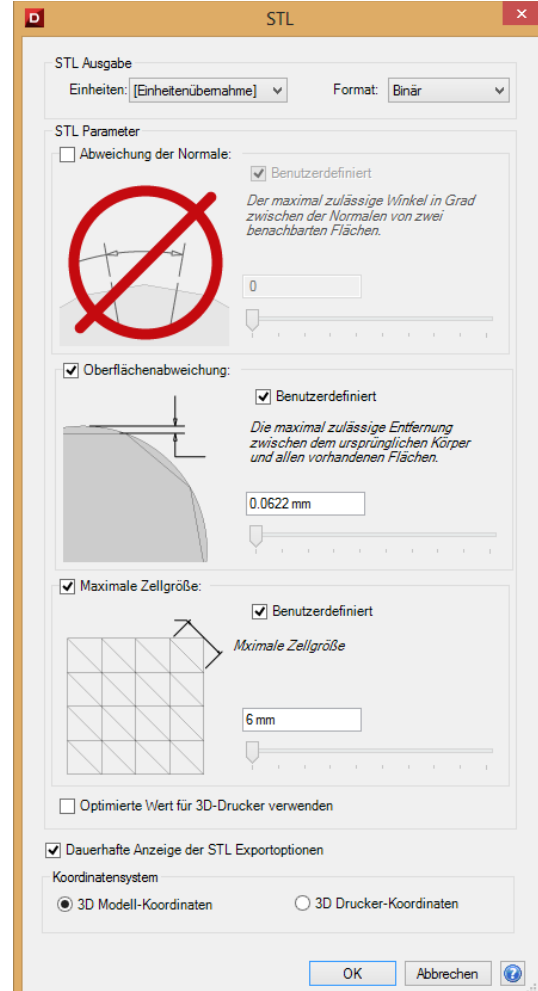

### **Neue Importformate**

#### **Verfügbar in Ausbaustufe:** EXP

Folgende neue Polygonnetz-Dateiformate wurden hinzugefügt:

- **3DS** (nur Import)
- **STL** (Import und Export)
- **OBJ** (nur Import)
- **PLY** (nur Import)
- **WRL** (nur Import)
- **ZPR** (nur Export)

### **Netz/Meshverarbeitung von Polygonnetzen**

#### **Verfügbar in Ausbaustufe:** EXP

Beim importieren von Polygonnetzen kann deren Charakteristik zur weiteren Verarbeitung definiert werden. Sobad eine solche Datei eingelesen wird, können Sie entscheiden ob die Datei in mechanischer order organischer Form behandelt werden soll und sich auch entsprechend darstellt:

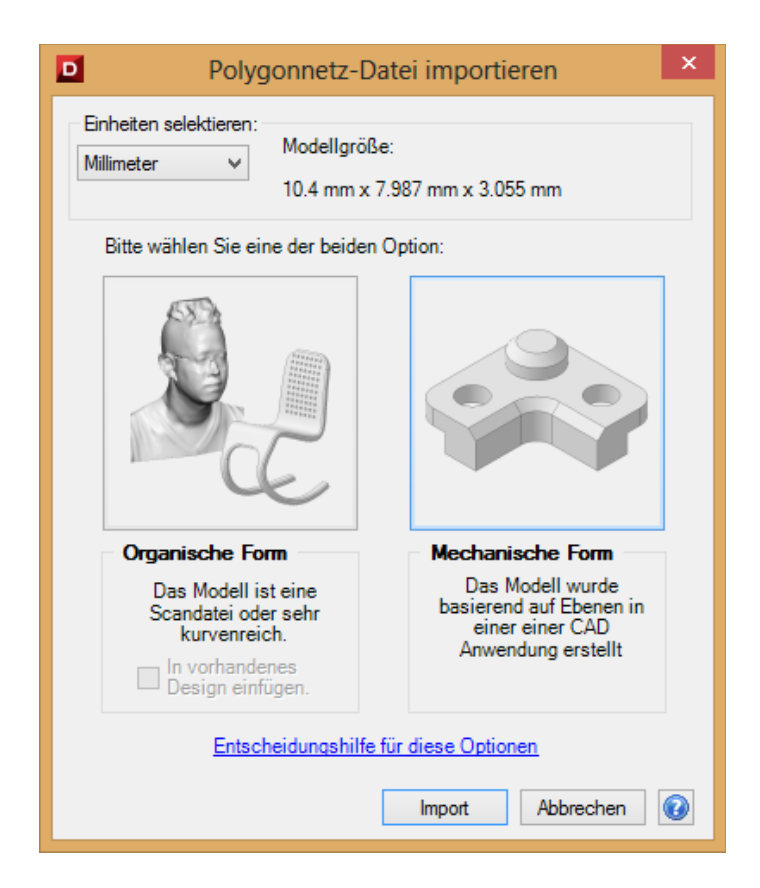

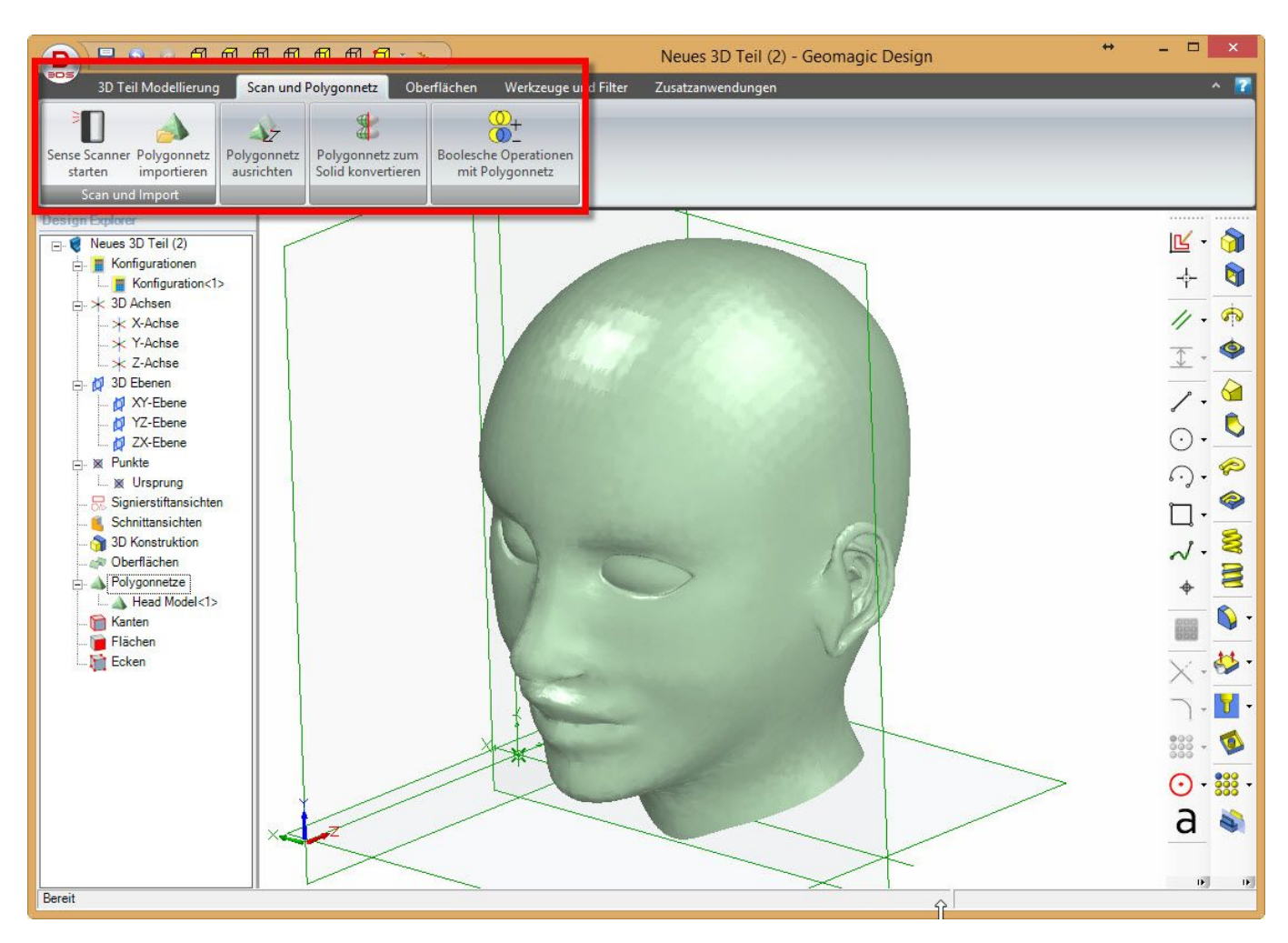

Eine importierte Polygonnetz-Datei in **Organischer Form**. So eine Datei kann nicht als **Mechanische Form** importiert werden. Das CAD-System versucht dann geometrische Eigenschaften zu erkennen, was bei so einem Objekt sehr, sehr, sehr lange dauert und vermutlich in einer Fehlermeldung mündet.

Bei folgenden Typen von Polygonnetzen empfiehlt sich die **Mechanische Form**:

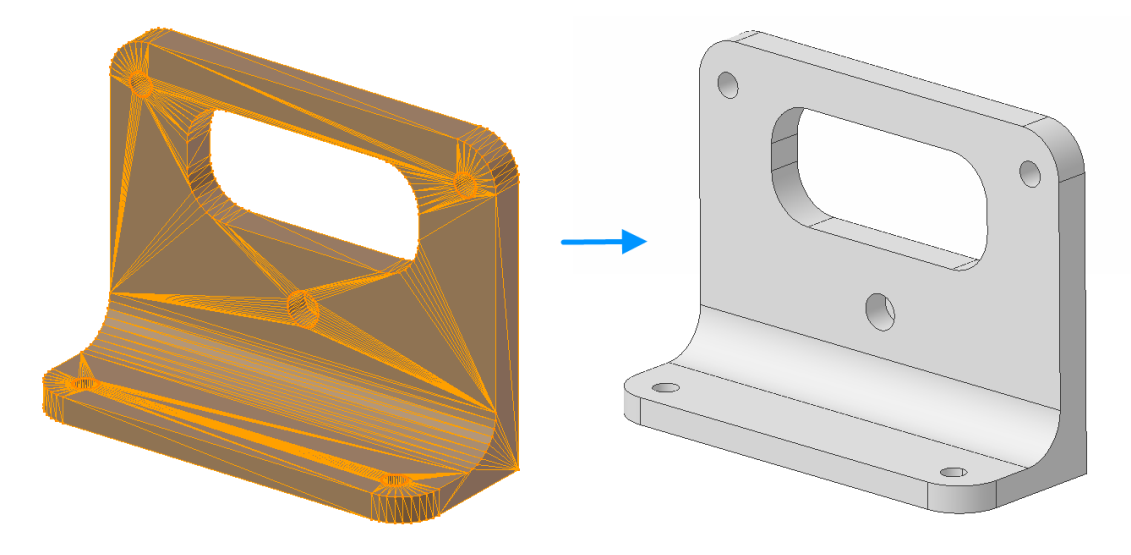

**Organisch importiert Mechanisch importiert**

Es werden grundlegende Eigenschaften wie planare Flächen, Radien und Bohrungen erkannt und machen das Modell besser bearbeitbar.

## **Verbesserte Helixfunktion**

#### **Verfügbar in Ausbaustufe:** EXP

Zur Bestimmung einer Helix musste man bisher immer zur Skizze eine separate Achse als Skizze zeichnen. Ab dieser Version können auch bestehende Achsen selektiert werden. Das erleichert die Handhabung speziell bei unterschiedlichen Varianten der Helix:

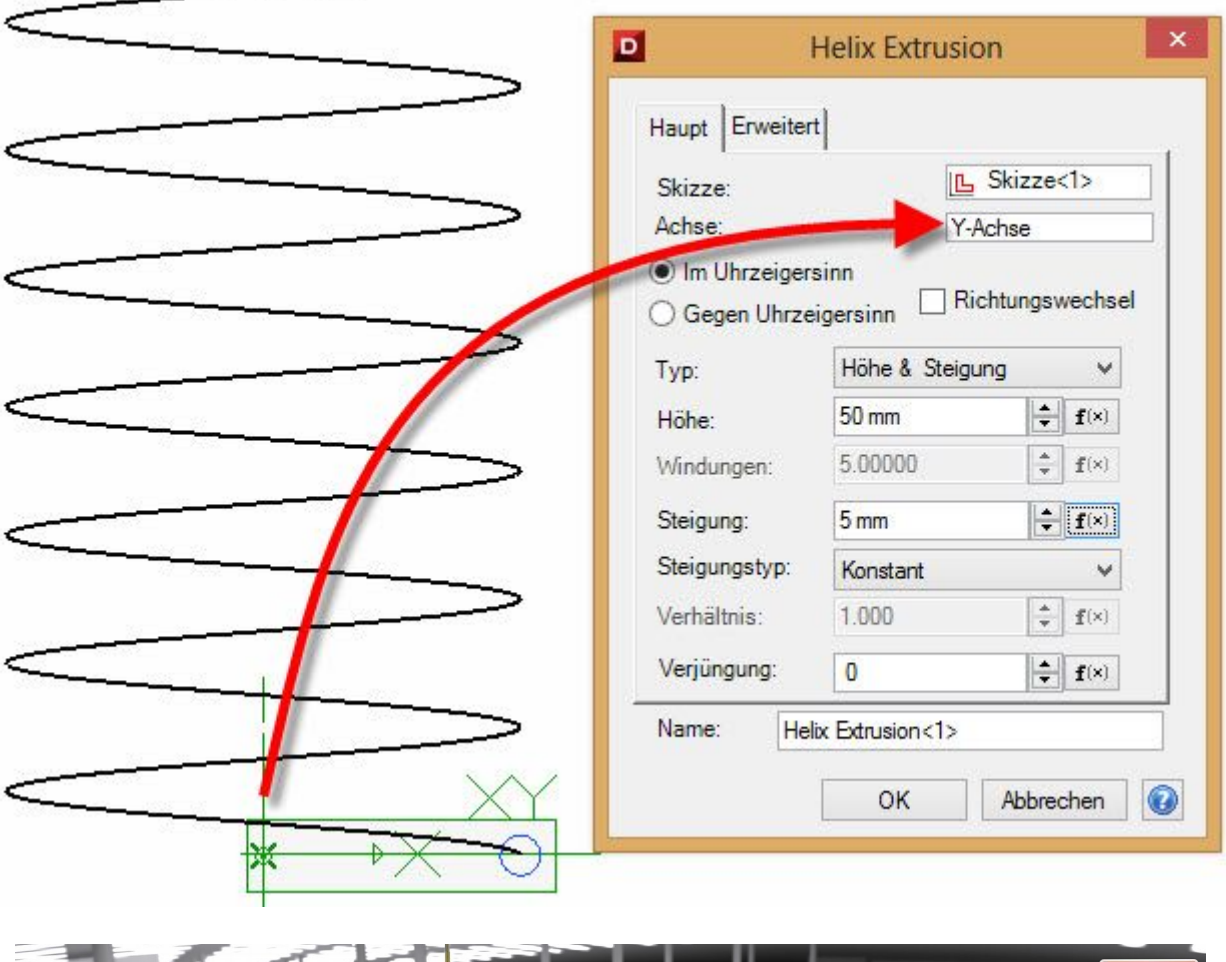

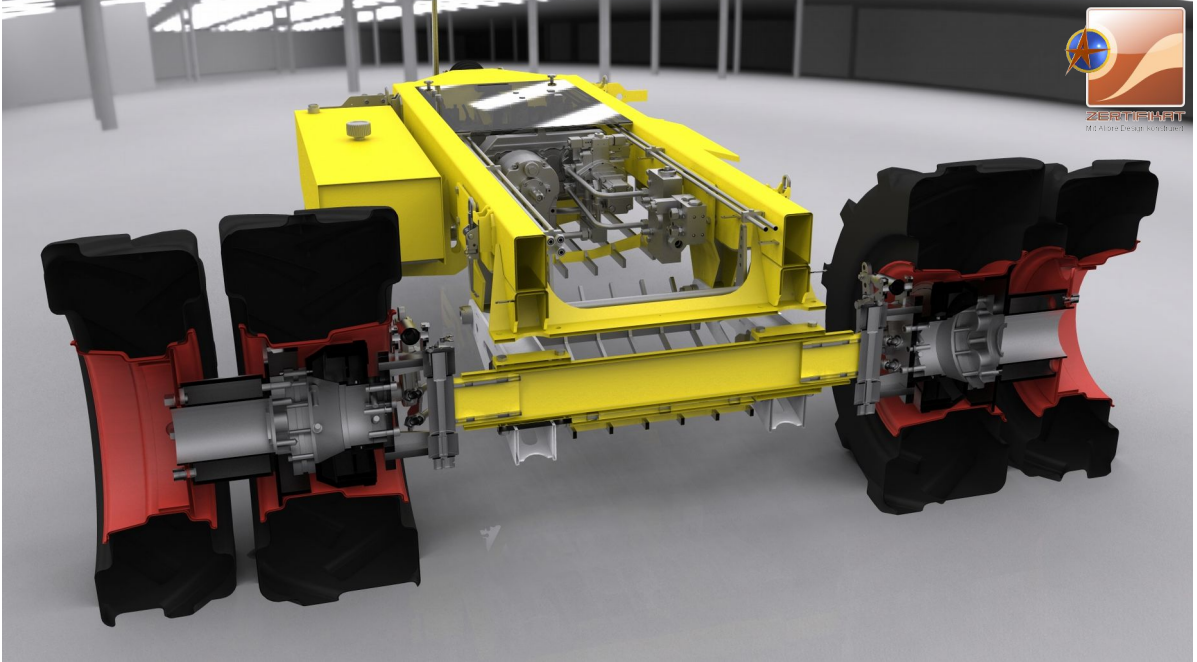

Viel Vergnügen mit der neuen V2015! Änderungen jederzeit vorbehalten.

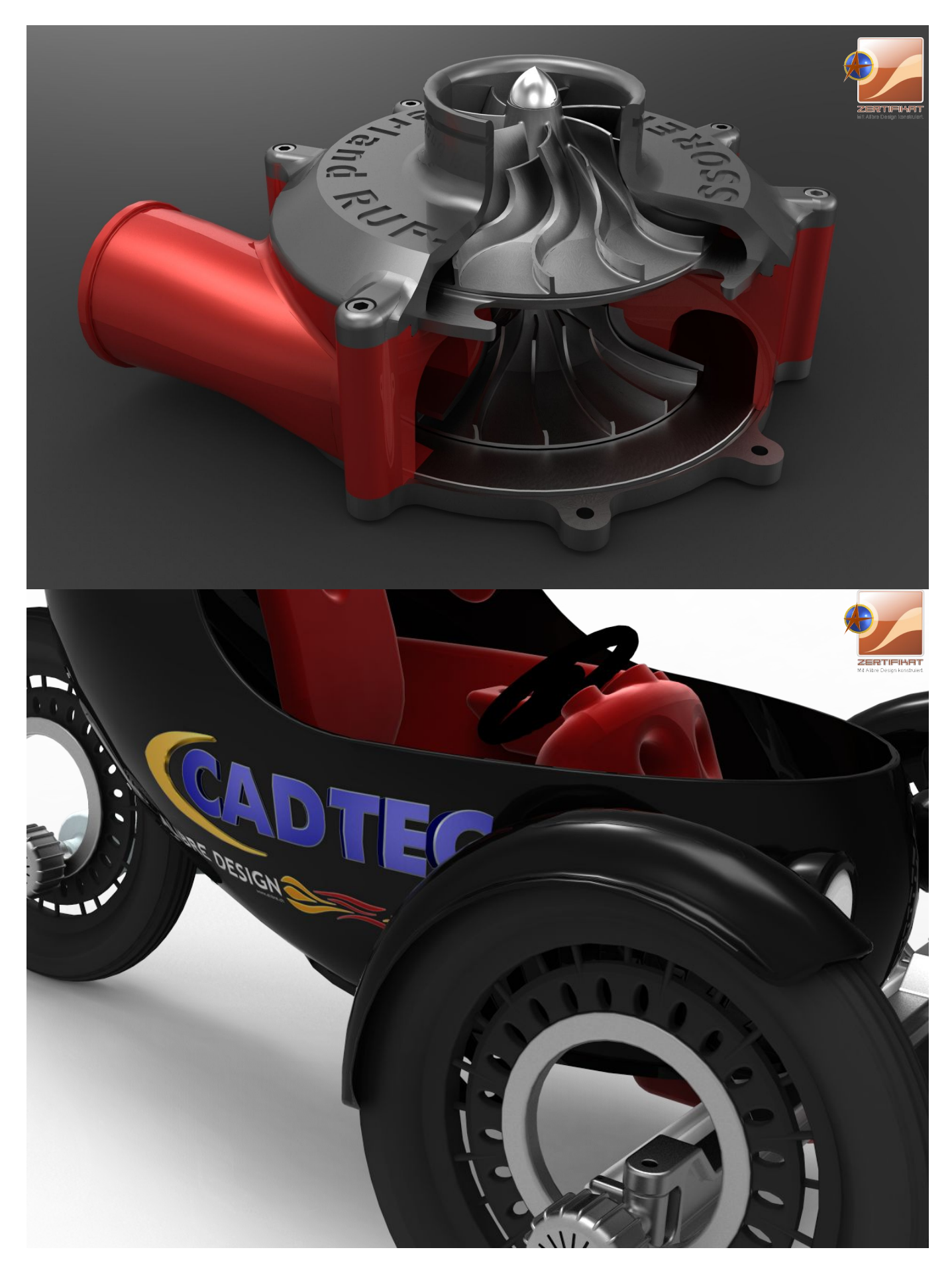